# **ANÁLISE DE APRENDIZAGEM COM EMPREGO DE SIMULADORES VIRTUAIS NA DISCIPLINA DE ACIONAMENTOS ELÉTRICOS DO CURSO DE ENGENHARIA MECATRÔNICA DO UNIT-AL**

Eraldo Queiroz de Lima Filho<sup>1</sup> Françoir Kaique V. de Sá<sup>2</sup> José Moraes G. Neto<sup>3</sup> Dheiver Francisco Santos4 Agnaldo Cardozo Filho<sup>5</sup>

Engenharia Mecatrônica

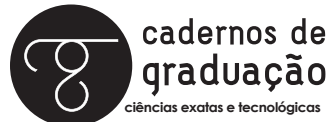

ISSN IMPRESSO 1980-1777 ISSN ELETRÔNICO 2316-3135

### **RESUMO**

Este trabalho tem por objetivo tecer reflexões sobre o ensino de engenharia mecatrônica, considerando o aprendizado dos alunos diante dos desafios do compreender os fenômenos da disciplina de acionamentos elétricos por meio de experimentos desenvolvidos por meio de simulações via software e montagens em bancadas. O estudo busca apreender a visão do aluno diante destas duas possibilidades didáticas e tecer considerações para uma a oferta atual de laboratórios virtuais.

### **Palavras–chave**

Auto-Aprendizado. PanelBuider. CADeSimu. Simuladores Virtuais. Comandos Elétricos.

### **ABSTRACT**

This study aims to weave reflections on mechatronics engineering education considering student learning to the challenges of understanding the discipline of electric drives of phenomena through experiments developed through simulations via software and assemblies in the stands. The study attempts to grasp the student's view on these two educational possibilities and make considerations for the current supply of virtual laboratories.

## **KEYWORDS**

Self-Learning. PanelBuider. CADeSimu. Virtual Simulators. Electrical Controls.

# **1 INTRODUÇÃO**

Devido ao avanço da tecnologia atual é possível a criação de laboratórios virtuais a partir de softwares de simulação. Este último traz as facilidades oferecidas pela possibilidade de um estudo a distância (EAD) e oferecem ao professor ferramentas que permitem a simulação ou emulação de sistemas por processamento de dados, sons e imagens que são acessíveis por meio da rede mundial Internet e habilitam interoperabilidade de dados e aplicativos.

Segundo Queiroz (1998) é possível estabelecer uma classificação dos laboratórios virtuais, considerando o quanto este aluno tem possibilidade de interagir com ele, sendo assim classificados como laboratório de hipermídia (baixa interação, acesso a informações), de simulação (permite simular experiências que executaria em laboratório real) e de tele presença real (onde há interação com o ambiente remoto e se executa procedimentos que atuam remotamente em um dado experimento).

Dentre os programas digitais, um dos mais conhecidos programas utilizados na disciplina de acionamentos elétricos e comandos elétricos é o programa CADe-SIMU, o qual permite a simulação de esquemas elétricos de comando e força para acionamentos de motores elétricos, um software livre e uma poderosa ferramenta de simulação.

A princípio, o CADeSIMU possui uma interface gráfica semelhante aos outros softwares de simulação de circuitos elétricos, sendo a mesma familiar e de fácil manuseio.

Outro software de relevante importância é o Panel Builder, recentemente adquirido pela instituição. Este software de ensino apresenta características inovadoras por ser um ambiente de simulação com ferramentas capazes de reproduzir uma classe significativa de componentes elétricos, além da montagem de painéis elétricos virtuais. Proporciona aos alunos simulações que incentivam a curiosidade, uma vez que nesses ambientes virtuais não há preocupações em danificar os componentes, possibilitando uma maior liberdade para os discentes. Mais informações sobre essas ferramentas podem ser obtidas no endereço na internet: https://sites.google.com/a/ mekatronik.com.br/panel-builder/home.

A utilização de simuladores com a finalidade de facilitar essa aprendizagem já vem sendo proposta em outros artigos. A proposta de utilização do software Panel Builder é para testes virtuais, evitando problemas que ocorrem com testes reais, com as montagens físicas dos esquemas e componentes elétricos.

# **2 MATERIAL E MÉTODOS**

### **2.1 CADe SIMU**

O CADeSIMU é um software eletrotécnico que nos auxilia na criação de diagramas de comandos elétricos, permitindo realizar a inserção de diversos símbolos eletrotécnicos encontrados divididos em bibliotecas. Este software permite o desenvolvimento de diagramas de potência e comando, possibilitando posteriormente realizar a simulação destes. Sua aplicação exige do usuário conhecer previamente conceitos básicos da eletricidade e também de comandos elétricos, no entanto, é tão simples e intuitivo que mesmo com pouco conhecimento o usuário interage facilmente, criando diagramas de baixa complexidade para a realização de simulações (MORAES, 2014).

A versão 2.0 do Software CADeSIMU, criado por Juan Luis Villanueva, mesmo sendo pequena e livre, apresenta uma grande variedade de componentes elétricos em suas bibliotecas de simulação, conforme apresentado na Figura 1.

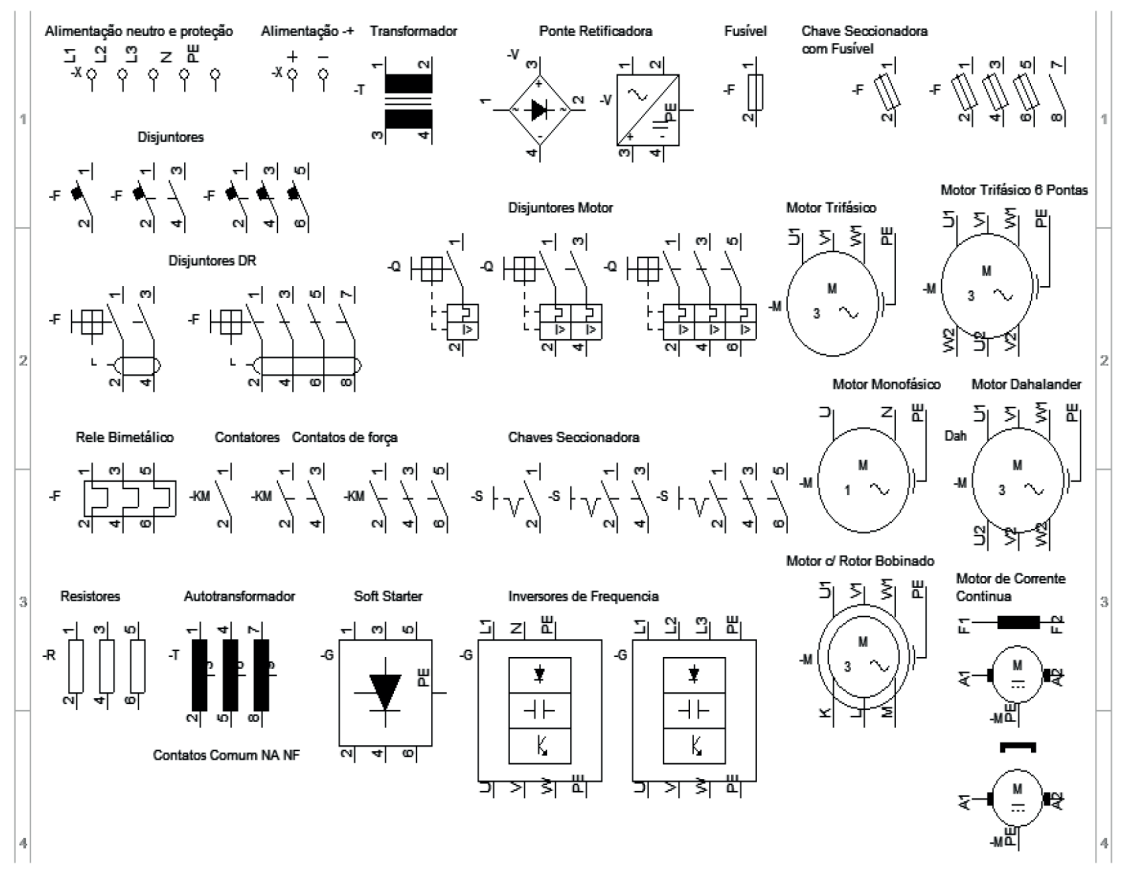

Figura 1 – Amostra de bibliotecas de componentes elétricos do software

O software possui em sua biblioteca básica os seguintes componentes: Fontes de Alimentação Vca (Tensão de corrente alternada), Vcc (Tensão de corrente Contínua), neutro e aterramento (GND); Fusíveis Nh em conjunto com seccionadoras; Disjuntores, unipolares, bipolares, tripolares e motor; Relé térmico; Contatores, botoeiras, botões pulsado e contatos auxiliares; Motores elétricos, trifasicos e monofásicos; Variadores de velocidades para motores CA e DC; Contatos auxiliares e temporizadores; Bobinas, temporizadores, ópticos e sinais acústicos; Sensores e fotocélulas de proximidade.

Segundo, Juan Luis Villanueva, o software disponibiliza um modo de simulação interessante onde possibilita desenhar esquemas elétricos. No modo de simulação, é possível notar o estado de cada componente ao ser submetido à passagem de corrente elétrica conforme apresentado na Figura 2, facilitando a aprendizagem e a leitura do funcionamento do projeto.

Fonte: MORAES, 2014.

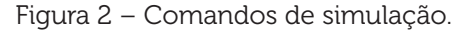

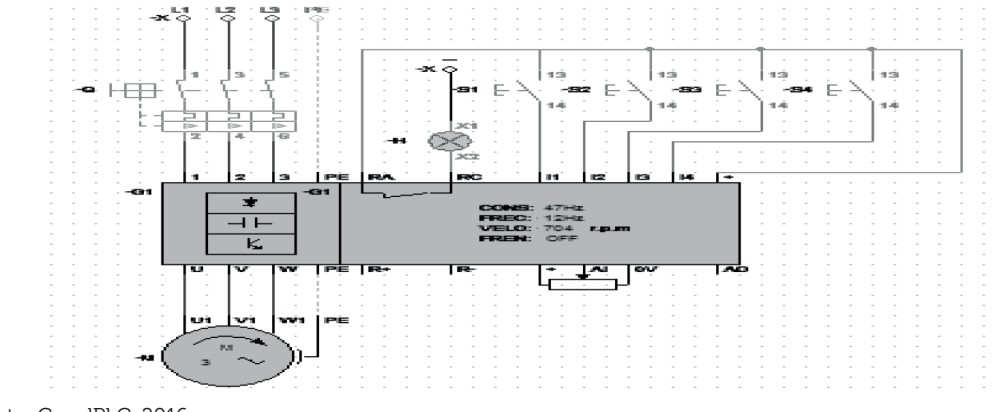

Fonte: CanalPLC, 2016.

Ao cometer algum erro na execução do diagrama na hora da simulação, o programa irá executar uma verificação de existência de curtos-circuitos e ligações em aberto. Se apresentar algum desses erros, a simulação é interrompida e o software exibe uma mensagem de erro.

### **2.2 PANEL BUILDER**

PanelBuilder foi desenvolvido para realizar montagens e simulação elétrica para acionamento dos motores. Esta ferramenta ajuda no aprendizado dos que desejam aprofundar-se ou treinar os acionamentos elétricos. Esta ferramenta didática possibilita aos usuários as montagens de painéis elétricos.

Por meio dos circuitos montados no PanelBuilder, este analisa a montagem realizada e identifica se o circuito montado esteja correto. Caso o software identifique erros na montagem, então serão apresentadas as falhas encontradas de maneira clara (LEITE, 2016)

O PanelBuilder, simulador elétrico da empresa Mekatronik, também disponibiliza, em seu site, um tutorial escrito do programa, assim como vídeos, demonstrando a montagem da partida direta de um motor, que serve de exemplo para que o aluno se familiarize com o software, em seu site é também apresentado o diagrama elétrico das seguintes partidas: Partida Direta Trifásica (sem reversão); Partida Chave Reversora Trifásica (com parada); Partida Direta Trifásica (com reversão); Partida Motor Dahlander Manual (sem reversão); Partida Motor Dahlander Automático (sem reversão); Partida Motor Dahlander (com reversão); Partida Estrela/Triângulo Trifásica (sem reversão); Partida Estrela/Triângulo Trifásica com timer Y-D; Partida Estrela/Triângulo Trifásica (com reversão); Partida Motor Série-paralelo em estrela; Partida Chave Compensadora (sem reversão); Partida Chave Compensadora (com reversão); Partida com Frenagem por corrente retificada; Partida Trifásica via Inversor de Frequência.

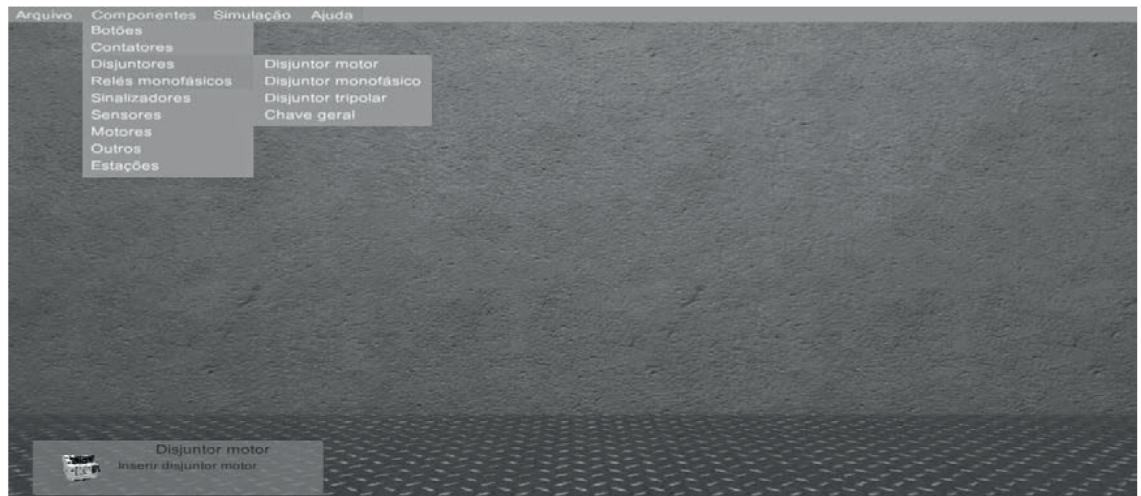

Figura 3 – Demonstração da área de trabalho do software e primeiros passos para a montagem.

Fonte: LEITE, 2016.

Conforme a Figura 3, o PanelBuilder possui no menu principal superior a opção "Componentes", onde o usuário poderá escolher os equipamentos elétricos presentes no diagrama proposto e em seguida introduzi-los no ambiente de simulação. A posição dos componentes elétricos no painel deverá obedecer a posição dos equipamentos elétricos proposto no layout.

Figura 4 – Demonstração da área de validação do software.

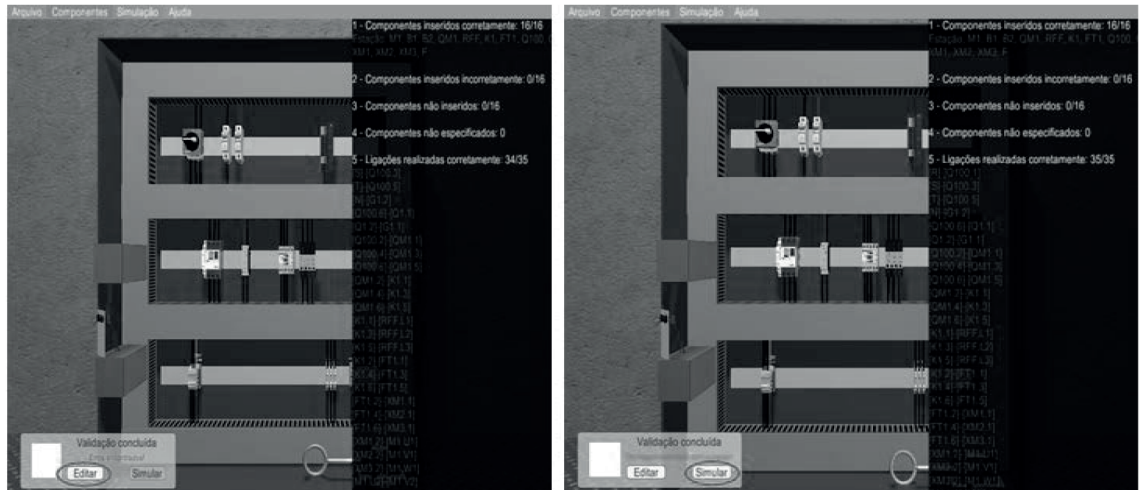

Fonte: LEITE, 2016.

Após inserir os equipamentos elétricos e realizar a interligação dos componentes o aluno poderá validar o projeto para verificar se as ligações foram realizadas

corretamente, conforme apresentado na Figura 4. Para validar o circuito elaborado, o simulador analisa a ordem na qual os componentes estão dispostos no painel elétrico, verificando se eles estão de acordo com o layout proposto. Além disso, verifica se as interligações dos componentes elétricos, assim como suas cores e bitolas, estão de acordo com o que foi especificado no esquema elétrico. Caso algum erro seja encontrado na sua montagem, este será mostrado na sua tela.

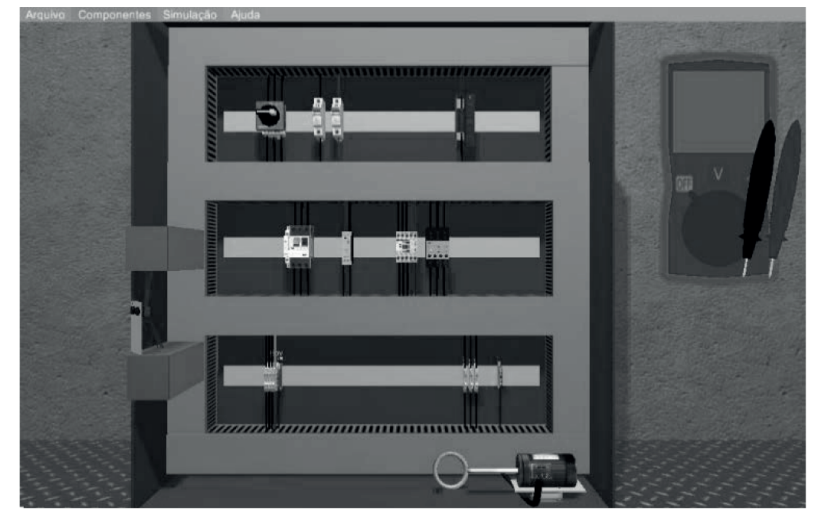

Figura 5 – Demonstração da área de simulação do software.

Fonte: LEITE, 2016.

Durante a simulação, você poderá acionar os componentes incluídos na montagem, interagindo com os componentes presentes no cenário como os botões e disjuntores. Também poderá utilizar o multímetro para acompanhar o funcionamento da partida. Esta situação está apresentada na Figura 5.

### **3 RESULTADOS E DISCUSSÃO**

Para avaliar os dois softwares descritos (CADeSIMU e PanelBuilder), foi disponibilizado aos alunos da Disciplina de Acionamentos Elétricos do 6º Período do Curso de Engenharia Mecatrônica da UNIT-AL o questionário que segue abaixo e, posteriormente, com base nas pesquisas de opinião dos alunos foram analisados os resultados estatísticos obtidos.

Você utilizou os Softwares na UNIT-AL? SIM (100%)

Tutoriais (vídeos e apostilas) dos Softwares foram suficientes?

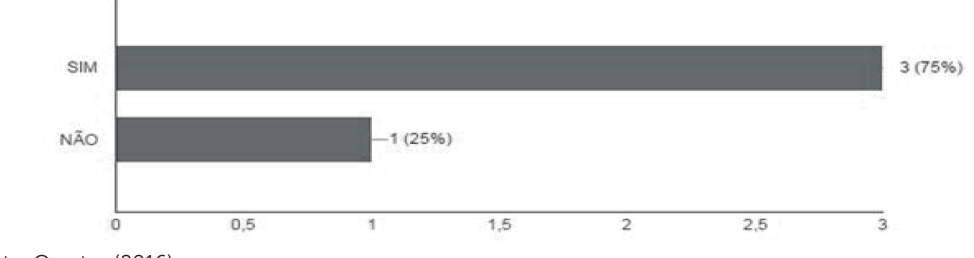

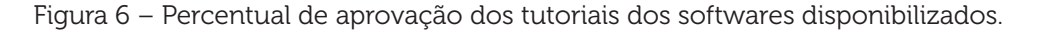

Incentivaria o uso de softwares educacionais? (SIM - 100%)

Atividades de simulações despertaram curiosidade? (SIM - 100%)

O uso dos softwares por simulações motivou o aprendizado da disciplina?

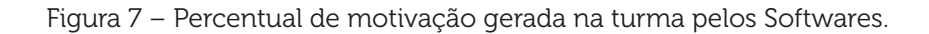

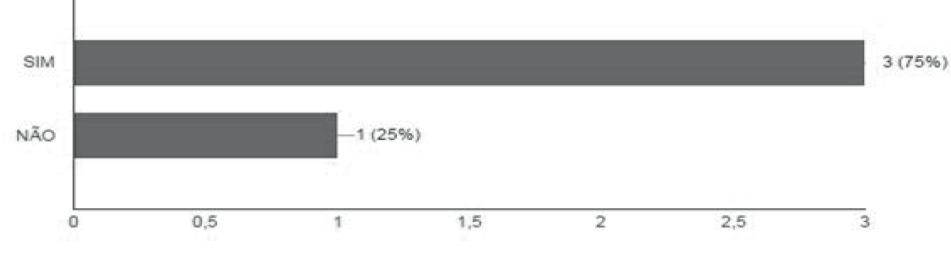

Fonte: O autor (2016).

Você conseguiu uma visualização prática da disciplina usando os softwares?

Figura 8 – Percentual de efetividade dos softwares na visualização prática da disciplina.

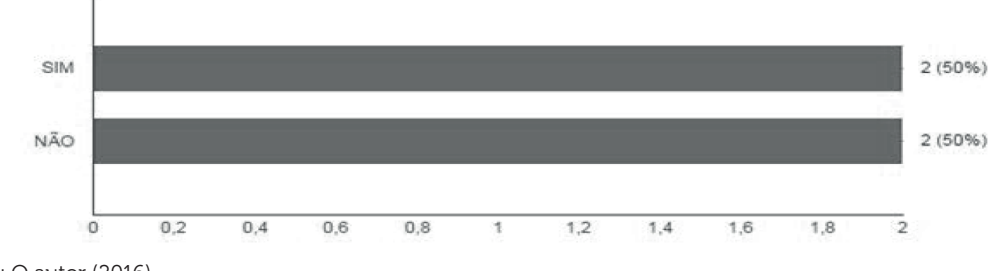

Fonte: O autor (2016).

Você acha que as simulações realizadas no PanelBuilder/CADeSimu e com outros Softwares deveriam ser mais utilizados na disciplina de Acionamentos Elétricos? (SIM - 100%)

Fonte: O autor (2016).

Você recomendaria este Software aos seus colegas? (SIM - 100%)

Com essas simulações você se sentiu motivado para aprender Acionamentos Elétricos?

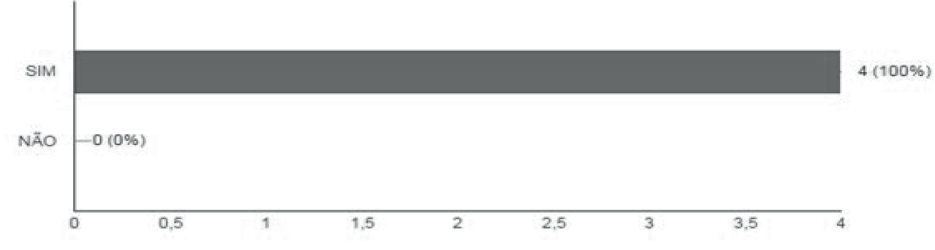

Figura 9 – Percentual de motivação na disciplina gerada pelos Softwares.

Fonte: O autor (2016).

Diga os Percentuais da Avaliação Conceitual dos Softwares Educacionais: PanelBuilder e CadeSimu.

Figura 10 – Percentuais da Avaliação Conceitual dos Softwares Educacionais.

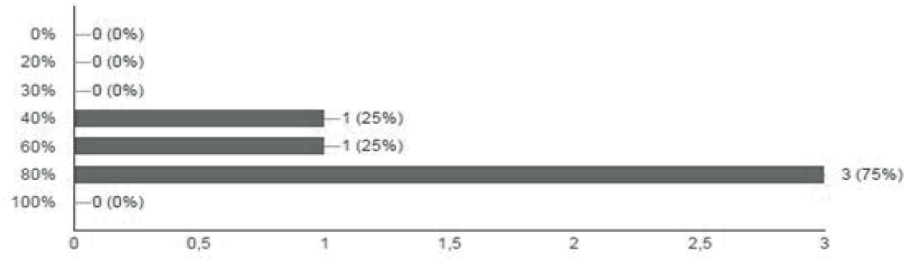

Fonte: O autor (2016).

# **4 CONCLUSÕES**

Um ponto muito interessante a se observar é a respeito da questão 9, onde se vê que a maioria dos alunos (75%) se sentiu motivado a aprender acionamentos elétricos, sabendo que a referida disciplina, quando ensinada de maneira tradicional, se torna laboriosa, exaustiva e de difícil compreensão por conter numerosos cálculos e também ser muito abstrata. Outro ponto interessante é o fato de que a maioria dos alunos, com o uso dos softwares, visualizaram aplicação prática da disciplina, uma demanda muito almejada por estudantes de Engenharia.

É oportuno dizer que esta pesquisa carece de outros olhares, ou seja, uma análise mais profunda de, por exemplo, o que significa para o aluno, visualização da aplicação prática da disciplina (pergunta 6 do questionário), uma vez que se entende por

aplicação diversas situações problema, e não apenas uma simulação de um comando elétrico, onde pode-se observar meros comportamentos de tensões e correntes elétricas.

# **REFERÊNCIAS**

QUEIROZ, L. R. Um laboratório virtual de robótica e visão computacional. 1998. Dissertação (Mestrado em Ciência da Computação) – Instituto de Computação, Universidade estadual de Campinas, Campinas, 1998.

LEITE, Dênis; COSTA, Renato; BARBALHO, Vanessa. Práticas com o panelbuilder.2016.Disponível em: <https://sites.google.com/a/mekatronik.com.br/ panelbuilder/partidas-do-panel-builder>. Acesso em: 29 set. 2016.

MORAES, Everton. Software de edição e simulação de comandos elétricos. Disponível em: <http://www.saladaeletrica.com.br/cade-sim/>. Acesso em: 27 set. 2016.

CanalPLC, Blog de programas de simulação de comandos elétricos. Disponível em: <http://canalplc.blogspot.com.br/p/cadesimu.html>. Acesso em: 27 set. 2016.

Data do recebimento: 8 de dezembro de 2016 Data da avaliação: 7 de janeiro de 2017 Data de aceite: 2 de fevereiro de 2017

<sup>1</sup> Discente do Curso de Engenharia Mecatrônica do Centro Universitário Tiradentes – UNIT. E-mail: eraldoq8@gmail.com

<sup>2.</sup> Discente do Curso de Engenharia Mecatrônica do Centro Universitário Tiradentes – UNIT. E-mail: kaique\_verissimo@hotmail.com

<sup>3.</sup> Docente do Curso de Engenharia Mecatrônica do Centro Universitário Tiradentes – UNIT. E-mail: jose. moraes@souunit.com.br

<sup>4.</sup> Docente do Curso de Engenharia Mecatrônica do Centro Universitário Tiradentes – UNIT. E-mail: dheiver. santos@gmail.com

<sup>5.</sup> Docente do Curso de Engenharia Mecatrônica do Centro Universitário Tiradentes – UNIT. E-mail: eng. agnaldofilho@gmail.com